## Add hyperlinks to words

You can place a hyperlink on any words you have in text boxes or section summary boxes.

- Example 1 Make a hyperlink to a file you have saved on your computer, such as your PDF syllabus.
- Example 2 Make a hyperlink to a URL address on the internet.

## Step 1: Get into the area where you can edit text.

Examples below.

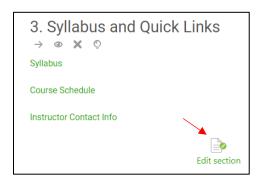

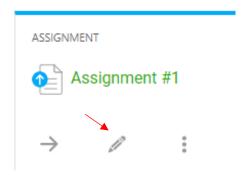

## Step 2: Add the hyperlink

- 1. Drag across the words you want to add a hyperlink to, such as "Syllabus."
- 2. Click the "Insert/edit link" button.

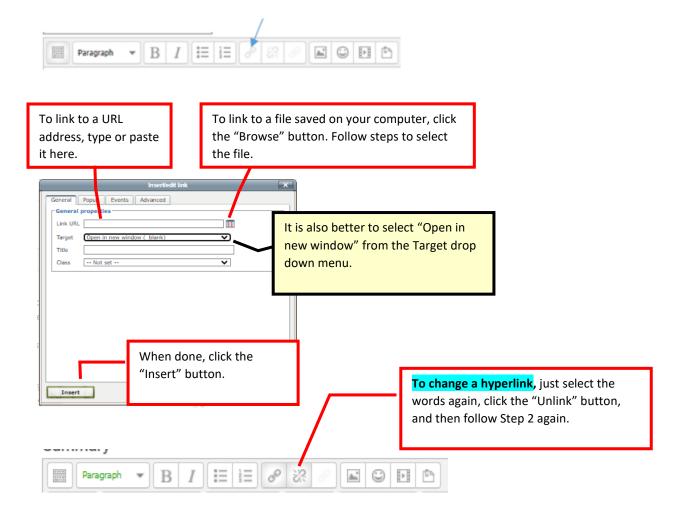